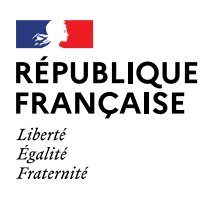

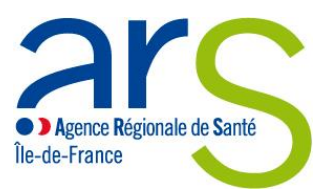

# Guide utilisateur à l'outil Ma Démarche S@nté

Ce guide utilisateur est un support complémentaire à la procédure porteur de projet, il en suit les grandes étapes afin d'appréhender les attentes et les bonnes pratiques lors du dépôt de votre projet. Aussi, il faudra suivre méthodiquement ce guide, et surtout être vigilant sur les points soulignés en rouge afin que votre dossier puisse être déposé et passer la phase de recevabilité de votre dossier. Le lien est fait avec la procédure du porteur de projet en rappelant les diapositives de la procédure pour chaque décision apportée ci-dessous.

Pour rappel, vous pouvez vous appuyer sur la méthodologie d'un dépôt de projet via le site promosanté : [cliquer ici](https://www.promosante-idf.fr/agir/methodologie-de-projet-en-promotion-de-la-sante/methodologie-de-projet-en-promotion-de-la-sante)

Un rappel des liens vers ce site est fait dans chaque grande phase du projet.

Qu'est-ce que l'outil Ma Démarche santé ?

Ma démarche santé est un outil unique dédié à toutes les ARS dans le cadre d'un guichet unique. Il permet de déposer des projets, d'en appréhender la recevabilité, de les instruire et de les arbitrer en comité jusqu'à sa phase finale avec la contractualisation.

# Connexion à ma Démarche Santé (diapositives 4 à 10) accessible à l'opérateur

Ma Démarche Santé est une plateforme, c'est donc un espace qui lui est dédié, ou il aura accès à l'ensemble des demandes réalisées chaque année.

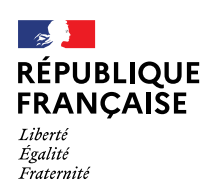

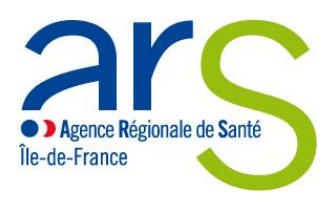

Aussi, la première connexion définit le porteur qui suivra les dossiers. Il est donc important que l'adresse mail utilisée lors de la première connexion soit une adresse mail si possible générique avec un mot de passe unique, afin que ces identifiants puissent être utilisés par différents chargés de projet au sein de votre structure.

Le premier compte créé définit le porteur maitre, qui aura accès à l'ensemble des dossiers, il pourra déposer des projets et valider leur soumission à l'ARS, il a accès aux droits d'activation des comptes des porteurs de projets secondaires.

Dans le cas où il n'est pas possible de créer une adresse mail générique, le premier porteur de projet créant un compte doit être responsable de l'ensemble des projets déposés par la structure.

A partir du second compte crée pour un établissement, les chargés de projet deviennent des porteurs secondaires. C'est-à-dire que le compte devra être au préalable activé par le porteur maitre pour qu'il puisse avoir accès à la visibilité de l'ensemble des dossiers, à la création de dossier. Noter que la validation du RIB pour un projet se fera par le porteur maitre.

# Données personnelles liées à la structure (diapositive 12 de la procédure)

Lorsque vous entrez sur Ma Démarche Santé pour la première fois, il est important de compléter les éléments administratifs de votre structure.

Pour ce faire, il faut aller sur « consulter mon organisme », et se positionner sur les sous rubriques :

- « Identification » : les informations générales de l'organisme sont pré-remplies grâce au lien avec le répertoire Insee. En revanche, le pré-remplissage n'est pas automtique pour le représentant légal de l'organisme. Il faudra donc renseigner ces élements qui sont indispensables pour la contractulaisation.
- « Informations complémentaires » : saisir les éléments demandés le RIB étant un élément obligatoire à saisir manuellement
- « Utilisateur » : indique l'ensemble des comptes crées au sein de la structure, cette sous-rubrique permet pour le porteur maitre d'activer les comptes inactifs si nécessaire ou bien de les désactiver.
- « Dossier » : donne une visibilité de l'ensemble des projets ainsi que leurs différents statuts tout au long de leur phase d'instruction.
- « coffre fort » : permet d'annexer des pièces jointes importantes liées à vos projets.

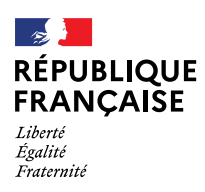

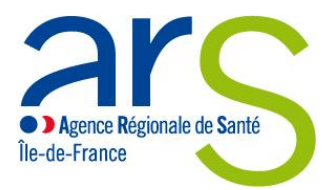

Les pièces jointes suivantes sont obligatoires :

- relevé d'identité bancaire,
- pièces jointes afférentes aux bilans d'éxécution lorsqu'il s'agit de projet existant sur démarche simplifiées (cerfa avec les données réalisées versus le prévisionnel),
- le dernier exercice comptable validé pour les associations (rapport CAC) quand l'ensemble des subvention est >153K€
- « Historique » : permet d'avoir une piste d'audit de l'ensemble des actions réalisées par les porteurs de projet.

# Création d'un projet dans le cadre d'une demande de subvention (diapo 15 à 38)

Dans cette partie, il faudra suivre les étapes des diapo 15 à 38, sur certaines rubriques,

# **1/1 Diapo 16 : créer un projet**

- Lors de la création d'un projet, il vous est demandé de définir certains champs :
- **o** « Dans quel cadre souhaitez vous créer un projet », il faudra toujours sélectionner la mention « appel à manifestation d'intêrét » ou « appel à projet » en fonction du type d'appel auquel vous répondez. Exemple : S'il s'agit du programme de financement en santé 2023, il faudra séléctionner appel à manifestation d'intérêt.
- **o** « Région » : ici vos projets doivent intervenir uniquement en Ile de France
- **o** « Précisez » : il est attendu de se positionner sur un des appels pour lequel vous candidatez, cela peut concerner le programme de financement en santé publique, le fonds de lutte contre les addictions, … Exemple :

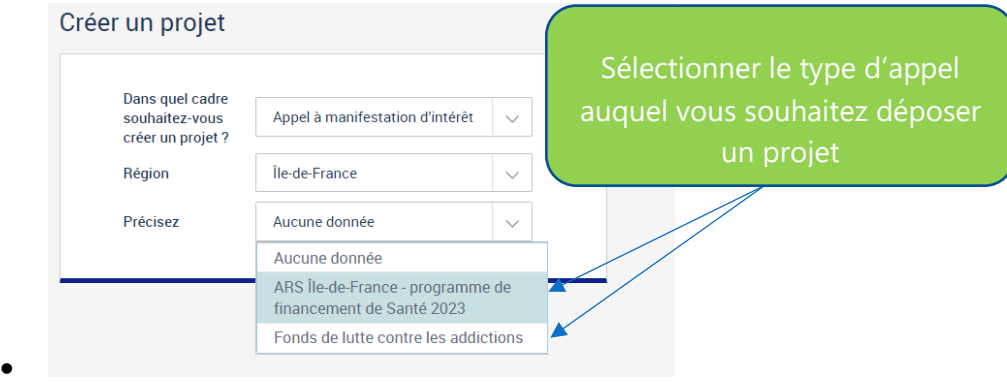

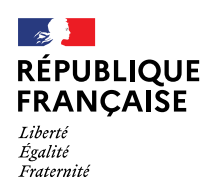

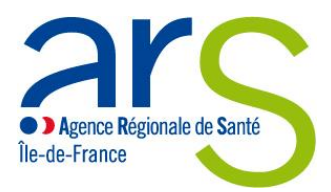

### **2/2 Diapo 17 : créer un projet**

Lors de la création d'un projet, certains éléments sont demandés :

- **o Le titre du projet** : le choix des termes est déterminant pour la bonne compréhension et le bon repérage du dossier par vos instructeurs
- **o La date de début et de fin de votre projet** pour des raisons techniques liées à l'outil, si votre projet est à cheval sur deux années, il faudra renseigner un budget par année en fonction de la date définie (voir Page 10 de ce guide).

 $\rightarrow$  Exemple : si l'association intervient sur un projet en lien avec l'Education Nationale, le calendrier des actions commence habituellement au 01/09/2023 et se finit en juin 2024, les éléments à renseigner sur l'outil sont :

- Date de début : 01/09/2023
- Date de fin : 30/06/2024

Bien que courant sur le temps d'une année, la convention sera établie sur deux années non complètes :

- 01/09/2023 au 31/12/2023 pour la première année
- 01/01/2024 au 30/06/2024 pour la seconde

Ce n'est pas le même cas de figure que des projets portant sur plusieures années, si votre projet est pluriannuel, vous pouvez renseigner les dates en fonction de la durée de votre projet

 $\rightarrow$  Exemple : l'association dispose d'un projet commençant au 01/09/2023 qu'elle souhaite mener sur 2 ans, le projet se terminant 31/08/2025, les éléments renseignés sur l'outil :

- Date de début 01/09/2023
- Date de fin 31/08/2025

Selon les modalités de l'outil, si votre projet est validé par la commission, la convention sera pluriannuelle sur 3 ans avec un budget détaillé en 3 parties, allant du :

- 01/09/2023 au 31/12/2023
- 01/01/2024 au 31/12/2024
- 01/01/2025 au 31/08/2025

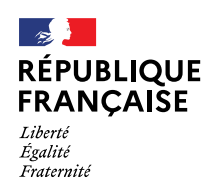

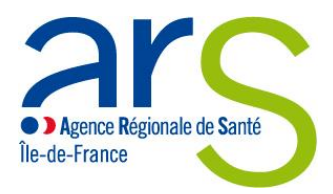

# **Diapo 21 : Rubrique Identification et sous rubrique descriptif du projet**

Trois éléments sont attendus :

#### **1) Le contexte**

Il s'agit de définir les besoins de santé exprimés par la population ou les acteurs de terrain, besoins identifiés, environnement local. Préciser les raisons de la mise en place du projet identifié. Il est également demandé une synthèse courte pour faciliter l'instruction.

Les objectifs (Pour vous aider vous pouvez vous référer au site promosanté : https://www.promosanteidf.fr/agir/methodologie-de-projet-en-promotion-de-la-sante/fiche-2-objectifs)

Tout projet se conçoit par rapport à des objectifs. Ceux-ci s'apprécient sur trois niveaux allant du plus général aux plus précis. :

Il est demandé d'insérer dans cette mention l'objectif général du projet ainsi que le(s) objectif(s) opérationnel(s) qui l'accompagnent en indiquant bien à quoi renvoit chaque objectif

#### **1 er niveau : L'objectif général**

C'est celui qui donne le sens général de l'action. Il porte sur le projet dans son ensemble. Il s'agit de l'objectif de santé à atteindre pour une population donnée. Il précise le territoire, le public ciblé et définit la durée.

# **2 ème niveau : Les objectifs spécifiques (axes de travail pour atteindre l'objectif général)**

Parfois appelés « objectifs stratégiques » ils constituent les différents axes pour atteindre l'objectif général. Ils permettent de spécifier l'objectif général afin de pouvoir déterminer les objectifs opérationnels.

# *Exemple :*

- **Objectif général :** Contribuer à la diminution des accidents de la vie courante en organisant des actions de prévention auprès de la population de (ville, quartier) sur l'année XX.
- **Objectifs spécifique n°1 :** Mobiliser les partenaires concernés sur la commune
- **Objectifs spécifique n°2 :** Informer les familles
- **Objectifs spécifique n°3 : …**

# **2) Descriptif du projet \***

Il s'agit dans cette case de renseigner les objectifs opérationnels du projet.

# **3ème niveau : OBJECTIFS OPERATIONNELS**

Ils correspondent souvent aux tâches précises à effectuer. Ils apportent une réponse aux besoins identifiés et se traduisent par des verbes d'action. Simples et précis, ils doivent être réalistes et en correspondance avec les moyens.

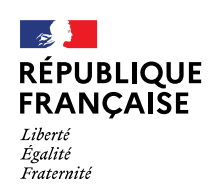

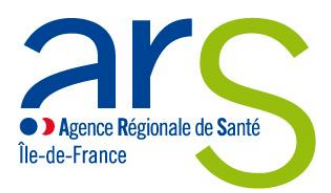

#### *exemple :*

 *Objectif opérationnel n°1 :* Proposer un soutien méthodologique aux partenaires désirant s'investir dans le programme.

Actions possibles : mise à disposition de matériels pédagogiques (exposition, affiches, brochures, jeux éducatifs, vidéos…). Information sur leur utilisation. Proposition d'un soutien méthodologique, d'une formation…

*Objectif opérationnel n°2 :* Organiser des actions éducatives

Actions possibles: campagnes d'information (affiches prévention, brochure prévention, articles dans le journal local, sur les réseaux sociaux…), réunion-débat en milieu associatif, PMI ; organisation d'un « forum santé » dédié…

#### **Diapo 22 : Rubrique Identification et moyens**

Il s'agit de définir les moyens matériels et humains consacrés au projet :

- Moyens matériels : cela concerne l'équipement technique, l'outillage et le matériel utilisé pour l'ensemble du projet
- Moyens humains : il faut définir chaque ETP qui contribue au projet. Exemple : une association fait intervenir 5 personnes dans la réalisation du projet, cette structure estime que la part financée par l'ARS pour ce projet est de 25% répartie comme suit :
- 1 directeur (quotité à l'échelle de la structure 100%)
- 1 responsable animateur de prévention (quotité à l'échelle de la structure 80%)
- 2 animateurs de prévention (quotité à l'échelle de la structure 100% chacun)

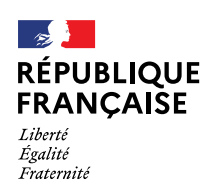

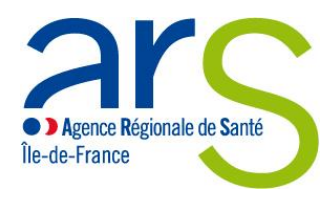

# Il est attendu le résultat suivant, chaque collaborateur contribuant au projet doit être défini de manière individuelle :

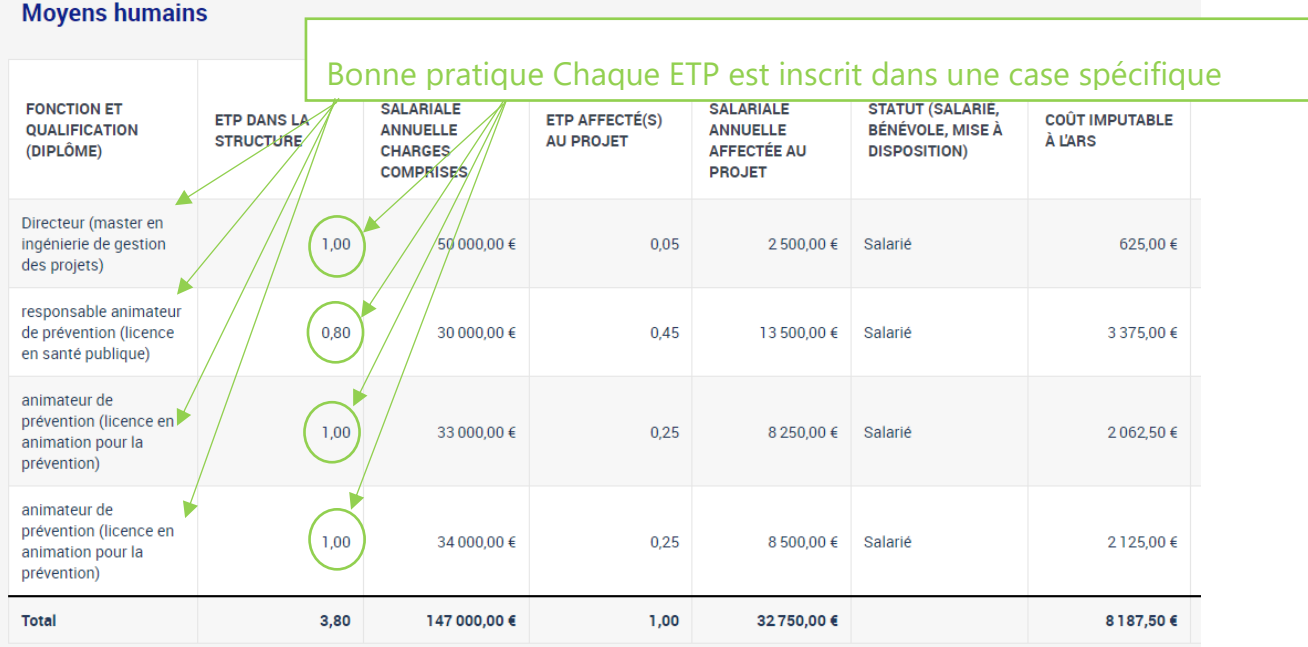

En revanche il ne faut pas regrouper plusieurs personnes sur une même ligne, au risque que le projet ne soit pas recevable, voici ce qui ne convient pas de faire :

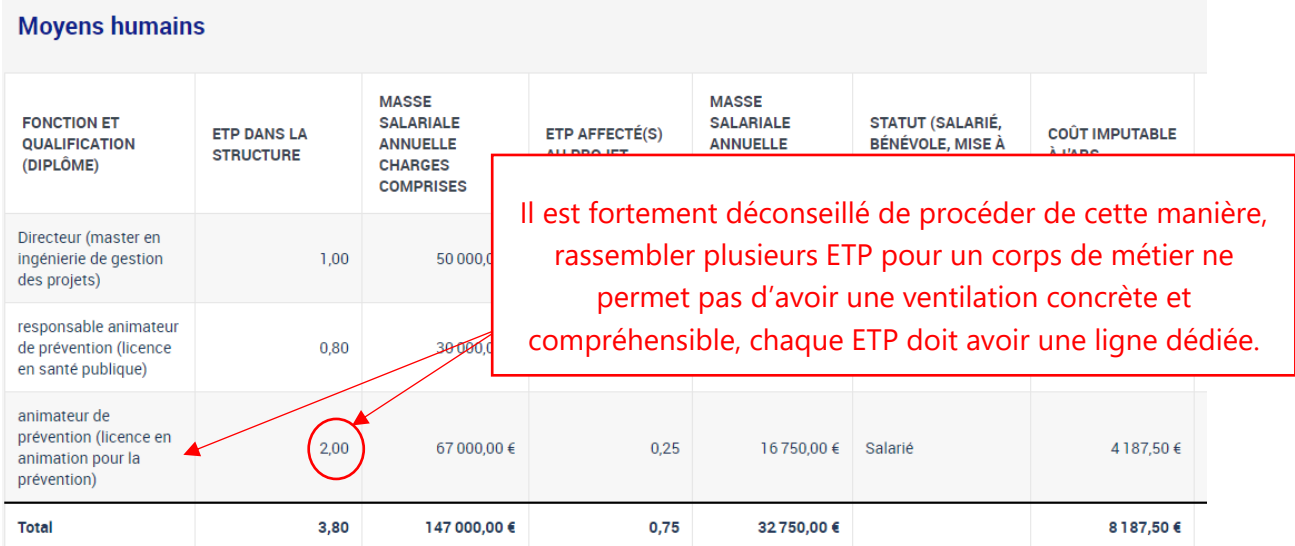

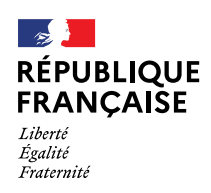

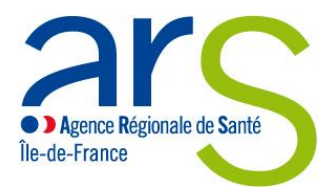

#### **Diapositive 23 : Rubrique identification sous rubrique localisation**

Deux éléments sont attendus :

**o** Les zones géographiques du projet : il est très important de renseigner le ou les département(s) et toutes les villes d'intervention du projet afin que le dossier puisse franchir la première étape de la recevabilité.

En effet l'absence de critères départements et villes ne garantit pas l'instruction de votre projet.

**o** Les autres zones géographiques définies (notamment les EPCI), s'ils sont connus, peuvent être renseignés

#### **Diapositive 24 : Rubrique identification, sous rubrique contacts**

Deux éléments sont demandés :

Il convient de vérifier l'exactitude des coordonnées du représentant légal de la structure. En cas d'erreur ou d'anomalie des informations, il convient de revenir en page 2 de ce guide afin de modifier les éléments saisis.

Pour la partie contacts de projet, il s'agit de renseigner d'autres personnes associées à ce projet si besoin.

#### **Diapositive 26 : Rubrique Actions sous rubrique identification**

Il est attendu pour chaque action ajoutée :

- **o** Le libellé de l'action associé au projet
- **o** Le descriptif détaillé de l'action qui devra faire figurer :
- **Les objectifs de l'action**
- Le(s) lieu(x) précis de chaque action (exemple : Lycée Renoir à Asnières…)
- **o** Les informations complémentaires
- Dans la partie « étape », il est fortement conseillé d'ajouter un planning de l'action (soit dans la case soit en pièce jointe)
- Le(s) partenaire(s) associés à l'action
- Le public bénéficiaire (en le définisant en quelques mots).

#### **Diapositive 27 et 28 : Rubrique action sous rubrique descriptif**

Dans cette partie, il s'agit d'affiner pour une action :

- **o** Les moyens humains et matériels dédiés à l'action
- **o** Le(s) typologie(s) en fonction de la liste déroulante, si aucune typologie ne correspond, vous devez séléctionner « autre », et renseigner toutes les typologies dans la même case,

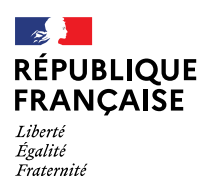

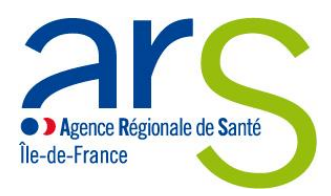

Exemple : « Autre » : analyse des risques environnement extérieur eau, prévenir les maladies chroniques…

- **o** La thématique de l'action qui correspond à un élément de la liste déroulante, si l'action est sur plusieurs thématiques, il est possible d'en ajouter autant qu'il le faut.
- **o** La population touchée selon le choix de la liste.

#### **Diapositive 29 : rubrique action sous rubrique mesures d'évaluation**

Pour vous aider, vous pouvez également consulté le lien suivant Promosanté : https://www.promosante-idf.fr/agir/methodologiede-projet-en-promotion-de-la-sante/fiche-6-evaluation

Il s'agit de la partie évaluation de l'action :

- **o** Les mesures d'évaluation de moyens consiste à :
- Evaluer les activités mises en œuvre pour l'action : en quantité et qualité, pertinence des actions.
- Evaluer l'atteinte de la population ciblée : les actions ont-elles bien ciblées les personnes concernées ? Sinon, en analyser les causes.
- **o** Les mesures d'évaluation de l'atteinte de l'objectif de l'action correspond à :
- L'évaluation de l'atteinte des objectifs ex : nombre des patients experts inclus dans un programme, aumentation de dépistages suite à une action collective
- L'évaluation des retombées du projet, qu'elles soient prévues ou non : exemple : reconnaissance médiatique, sollicitation de nouveaux partenaires ou de nouveaux publics pour l'action…

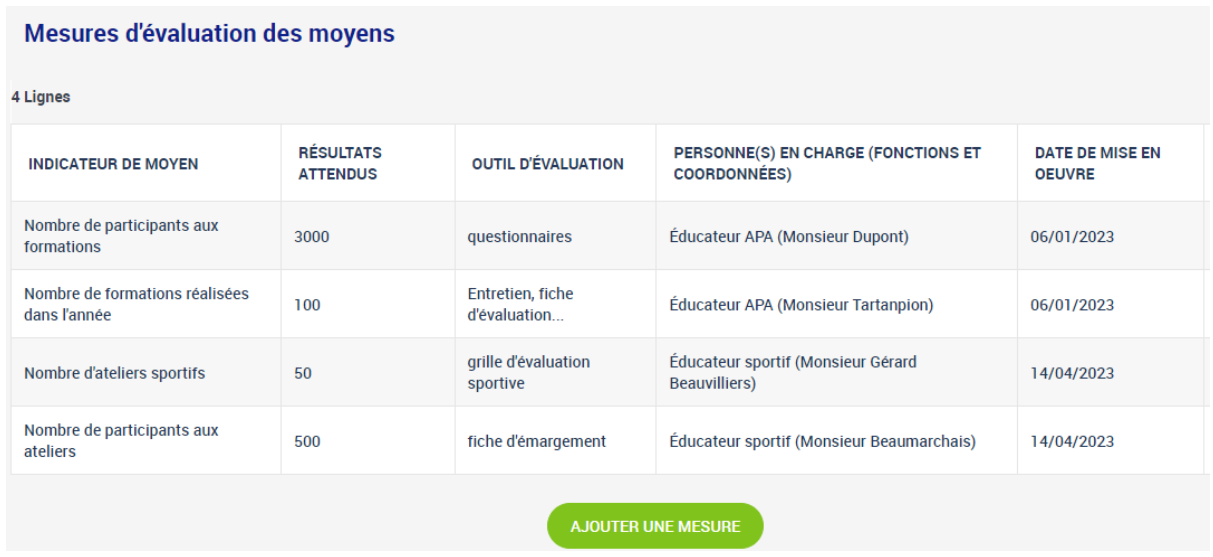

Voici quelques exemples :

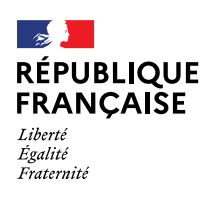

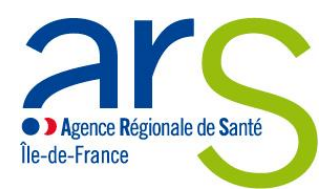

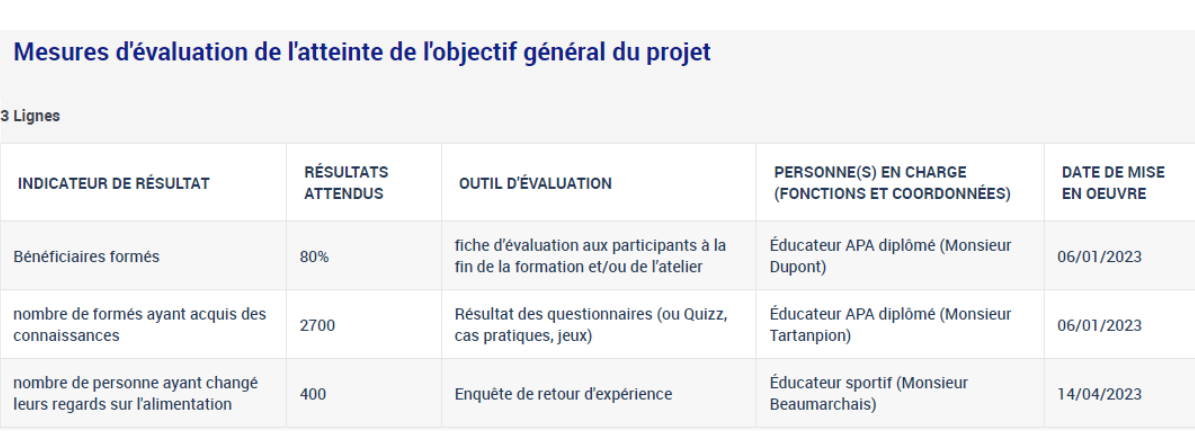

# **Diapositive 30 à 36 : rubrique plan d'évaluation**

Le budget est composé de deux grandes masses :

- **o** Les charges qui concernent les dépenses liées à votre projet, elles se composent de plusieurs postes.
- **o** Les produits correspondent aux postes de recettes permettant le financement du projet.

Il est donc demandé de présenter un budget par année de financement en ventilant le financement du projet dans les comptes de produits et de charges. Si votre durée de projet est à cheval sur deux années, il faudra renseigner deux budgets : un budget correspondant à la première partie jusqu'à la fin de l'année en cours, et un autre budget qui concerne le delta restant sur l'année suivante.

Note importante : dans la partie produit, une recherche par saisie est proposée, vous pouvez rechercher les éléments suivants en tapant dans la barre de recherche :

- « ARS » pour la subvention ARS
- « Autres établissements publics » il s'agit de co-financeurs publics
- « Aides privées » il s'agit des co-financeurs privés

Vous pouvez retrouver les autres postes de produits via la liste en cliquant sur la loupe

Exemple : une association construit un projet allant du 01/09/2023 au 31/08/2024 pour un budget total de 50 000 euros. La part prévisionnelle demandée à l'ARS est de 25% soit 12 500 euros. Le projet est composé de deux actions :

#### **Pour remplir la partie « ACTION »**

- **o** La première action est de 30 000 euros, donc 7 500 (25%) demandée à l'ARS pour la période du projet. Cela nous donne un budget ventilé de l'action de la manière suivante :
	- 2 500 euros du 01/09/2023 au 31/12/2023 (calcul 7500/12 X 4)
	- 5 000 euros pour 2024 (calcul : 7500/12 X 8)

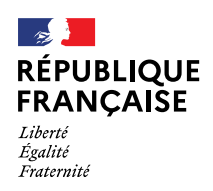

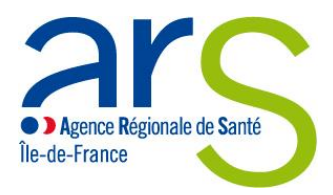

- **o** La seconde action est de 20 000 euros, donc 5 000 (25%) demandée à l'ARS pour la période du projet. Cela nous donne un budget ventilé de l'action de la manière suivante :
	- 1 667 euros du 01/09/2023 au 31/12/2023 (calcul 5000/12 X 4)
	- 3 333 euros pour 2024 (calcul : 5000/12 X 8)

#### **Pour remplir la partie « Budget prévisionnel (compte de résultat) »**

Chaque budget devra être renseigné sur les tranches d'années comme suit :

- **o** Premier budget qui ira du 01/09/2023 au 31/12/2023 (budget correspondant à la part de ce prorota :16 667 euros calcul sur 50 000 €)
- **o** Second budget qui ira du 01/01/2024 au 01/08/2024 (budget correspondant à la part de ce prorota : 33 333 euros calcul sur 50 000 €)

Voici le résultat attendu pour cet exemple :

#### Partie action :

#### Projet N°202301910 - En création

Activités physiques adaptées au CHTR

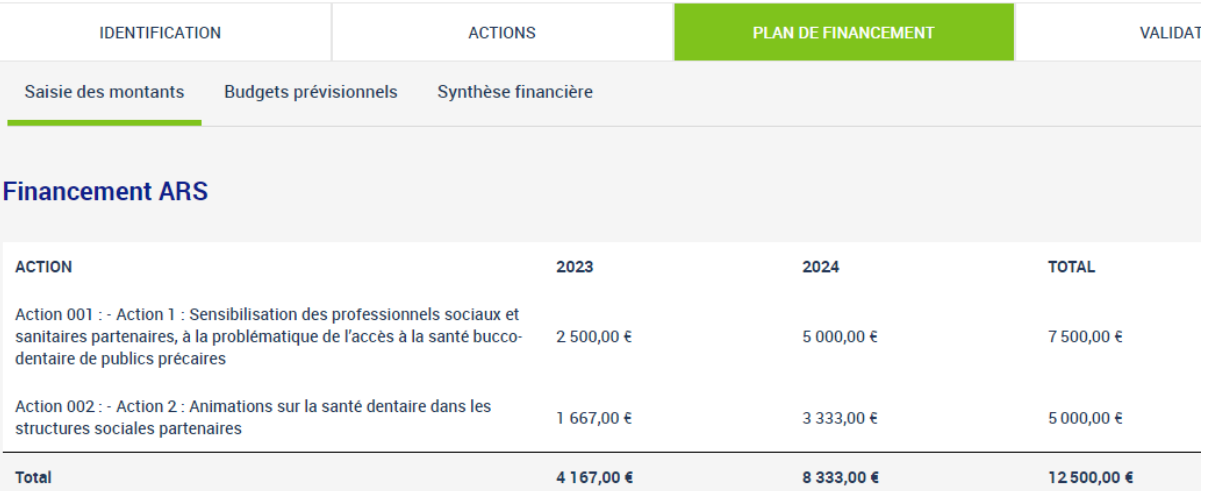

# Partie Budget :

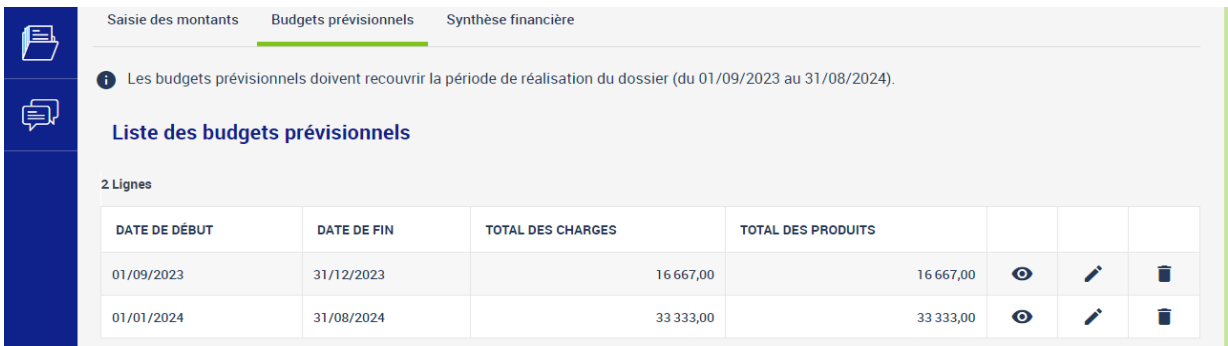

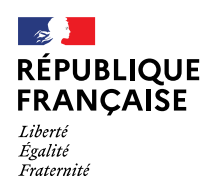

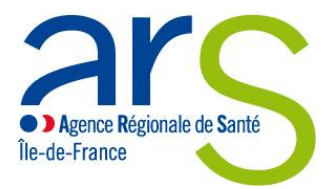

#### **Diapositive 37 à 38 : Pièces jointes**

Dans cette partie il est important de renseigner tout ce qui peut aider l'instructeur à comprendre votre projet, les pièces jointes obligatoires à annexer dans cette phase sont :

- **o** Le relevé d'identité bancaire (RIB)
- **o** Le dernier exercice comptable valide dans le cas des associations atteignant le seuil pour certifier leur compte auprès d'un commissaire aux comptes.
- **o** Statut de l'établissement

Le RIB doit également être saisi sur l'outil, en l'absence de cette pièce, aucun financement ne pourra être arbitré par un comité.

Dans la partie qui suit en bas de page concernant les pièces jointes supplémentaires, si votre projet est une reconduction 2022 dont le projet à été déposé sur démarches simplifiées, il convient de déposer obligatoirement :

- **o** Le bilan d'éxécution (CERFA avec données prévisionnelles et réalisées)
- **o** Le budget prévisionnel versus le réalisé et tous éléments complémentaires si besoin.

#### **Diapositive 39 : Phase suivi financier :**

C'est une rubrique qui est en cours de construction dont l'utilité viendra prochainement.

#### **Diapositive 40 à 41 : Validation du dossier**

Une fois tous les éléments renseignés, il convient de valider le projet. Un récapitulatif global vous indique pour chaque rubrique si tout a été bien complété. S'il manque certains détails, un message vous préviendra sur ce qui est attendu.

Attention, la dernière pièce à joindre se trouve tout en bas, il s'agit de l'attestation de dépôt à télécharger, à remplir, à signer et à déposer dans cette sous rubrique. Une fois tous ces éléments validés vous pouvez déposer le dossier. L'instructeur prendra en charge la phase d'étude de votre dossier.

#### **Diapositive 42 : Phase messagerie**

Dans cette partie vous pouvez interagir avec vos correspondants de l'ARS pour toutes demandes lors du processus de validation de votre projet.

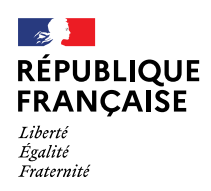

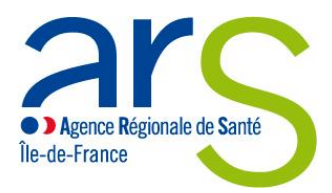

### **Diapositive 43 à 45 les différentes phases d'étude de votre projet**

Lors de l'étude de votre dossier, il existe différentes phases que nous définirons dans un ordre bien précis jusqu'à sa phase finale qui en est la contractualisation :

- **o 1 ere phase la recevabilité** :
- un projet est recevable s'il répond aux critères du cahier des charges et aux besoins du territoire en matière de santé publique, la recevabilité n'est en aucun cas une validation du financement, mais elle indique que tout a été renseigné correctement.
- Un projet est irrecevable, s'il est incomplet et s'il sort des axes du PRS. Votre projet rebascule alors en création, vous pouvez le modifier. Un mail d'irrecevabilité vous sera adressé :

« En date du XX/XX/XXXX, le dépôt d'un dossier simple a été annulé, il vous est maintenant possible de le modifier »

- Pour plus d'information vous pouvez envoyer un message via la messagerie
- **o 2 ème phase l'instruction**
- Un projet est dit instruit lorsque le référent qui prend en charge votre dossier examine et donne un avis provisoire sur votre projet, ce qui permet à votre dossier de passer en comité. A ce stade le projet n'est toujours pas validé.

# **o** 3 ème phase la **présentation en comité**

- La présentation en comité est une des phases de validation de votre dossier, un mail vous notifiera sur la date de passage en comité. Le responsable instruira vos dossiers et donnera un avis de financement :
	- Le projet est favorable, dans ce cas l'ARS retient votre projet pour le financer.
	- Le projet est refusé, un mail vous sera adressé dans ce sens
	- Le projet est reporté, cela signifie que le comité est reporté à une autre date, un mail vous indiquera le prochain passage de votre projet au comité.
- **o 4 ème phase : la programmation,** lorsqu'un projet est validé en comité il passe en statut programmé, cela signifie que le procesus de contractualisation peut commencer, le référent vous enverra la convention via Ma Démarche Santé, celle-ci devra être retournée signée en l'insérant dans la partie contractualisation dans la rubrique « Transmission de la convention»
- **o 5ème phase la contractualisation**, lorsque l'ARS vous retourne la convention signée, votre projet passe en phase contractualisée, qui permettra le versement de la subvention.